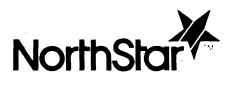

ADDENDUM TO GRAPHICS CP/M PREFACE

## TABLE OF CONTENTS

|   |          |                                                                               | PAGE |
|---|----------|-------------------------------------------------------------------------------|------|
| 1 | INTRO    | ODUCTION                                                                      |      |
|   | 1.1      | ABOUT THIS MANUAL                                                             | 1-2  |
|   | 1.2      | TERMS USED IN THIS MANUAL                                                     | 1-3  |
| 2 | GRAP     | HICS CP/M INSTALLATION                                                        | 2-1  |
|   | 2.1      | HOW TO LOAD CP/M                                                              | 2-2  |
| , | 2.2      | HOW TO COPY THE FACTORY MASTER DISK ON A COMPUTER WITH TWO FLOPPY DISK DRIVES | 2-3  |
|   | 2.3      | THE WORK DISK                                                                 | 2-5  |
|   | 2.4      | HOW TO CUSTOMIZE THE WORK DISK                                                | 2-7  |
|   | 2.5      | HOW TO COPY THE FACTORY MASTER DISK ON A COMPUTER WITH ONE FLOPPY DISK DRIVE  | 2-12 |
|   | 2.6      | HOW TO FORMAT A BLANK DISK                                                    | 2-13 |
|   | 2.7      | HOW TO USE THE 'ONECOPY' PROGRAM                                              | 2-15 |
|   | 2.8      | HOW TO COPY THE SYSTEM INFORMATION TRACKS                                     | 2-17 |
|   | 2.9      | HOW TO CUSTOMIZE THE WORK DISK                                                | 2-19 |
|   | 2.10     | HOW TO CREATE CP/M HARD DISK UNITS                                            | 2-23 |
|   | 2.11     | HOW TO COPY FILES INTO CP/M HARD DISK UNITS                                   | 2-26 |
|   | 2.12     | HOW TO MODIFY HARD DISK CONNECTIONS                                           | 2-27 |
| 3 | GRAPHICS |                                                                               |      |
|   | 3.1      | HOW TO USE GDDT                                                               | 3-2  |
|   | 3.2      | DESCRIPTION OF GMGRADD                                                        | 3-3  |
|   | 3.3      | HOW TO USE GMGRADD                                                            | 3-4  |
|   | 3.4      | ADDITIONAL GEOMETRIC ROUTINES                                                 | 3-5  |
|   | 3.5      | Z-80 CPU REGISTERS                                                            | 3-6  |

|   |                      | TABLE OF CONTENTS (continued)                | PAGE |  |
|---|----------------------|----------------------------------------------|------|--|
| 3 | GRAPHICS (continued) |                                              |      |  |
|   | 3.6                  | GRAPHICS EXAMPLES                            | 3-7  |  |
|   | 3.7                  | EXTENDED POLYGON DESCRIPTION                 | 3-8  |  |
|   | 3.8                  | EXAMPLE 1 - POLYGON USING REGULAR ROUTINE    | 3-9  |  |
|   | 3.9                  | EXAMPLE 2 - POLYGON USING EXTENDED ROUTINE   | 3-11 |  |
|   | 3.10                 | EXTENDED RECTANGLE DESCRIPTION               | 3-14 |  |
|   | 3.11                 | EXAMPLE 3 - RECTANGLE USING REGULAR ROUTINE  | 3-15 |  |
|   | 3.12                 | EXAMPLE 4 - RECTANGLE USING EXTENDED ROUTINE | 3-17 |  |
|   | 3.13                 | EXTENDED ELLIPSE DESCRIPTION                 | 3-19 |  |
|   | 3.14                 | EXAMPLE 5 - ELLIPSE USING REGULAR ROUTINE    | 3-20 |  |
|   | 3.15                 | EXAMPLE 6 - ELLIPSE USING EXTENDED ROUTINE   | 3-22 |  |
|   |                      | FIGURES                                      |      |  |
|   |                      | FIGURE 1 - REGULAR POLYGON                   | 3-10 |  |
|   |                      | FIGURE 2 - ROTATED POLYGON                   | 3-13 |  |
|   |                      | FIGURE 3 - REGULAR RECTANGLE                 | 3-16 |  |
|   |                      | FIGURE 4 - ROTATED RECTANGLE                 | 3-18 |  |
|   |                      | FIGURE 5 - REGULAR ELLIPSE                   | 3-21 |  |
|   |                      | BIGUDE 6 DOMAND BUILDER                      | 222  |  |

INTRODUCTION CHAPTER 1

This manual describes GRAPHICS CP/M 2.2 revision 1.2.0. Use this manual with the Graphics CP/M Preface.

Revision 1.2.0 differs from revision 1.1.0 in the following ways:

- o CP/M now supports 5-1/4 inch hard disk drives of various capacities.
- o Access speed to hard disk files has been increased.
- o The Graphics Manager now includes three additional geometric routines.
- o CPMGEN can now set the CP/M system disk to automatically execute a program named "AUTO.COM" when CP/M is loaded from floppy disk.
- o Errors CP/M encounters when you try to log onto a nonexistent disk drive do not cause the system to hang.

Information Covered in This Manual The utility programs used to install CP/M and the new geometric routines are described in this manual. Other CP/M utility programs and graphics routines are described in the Graphics CP/M Preface.

### Chapters

Each chapter in this manual contains an introduction. Read the chapter introduction to determine which sections apply to your computer configuration.

## Procedures

Procedures are included to guide you through the installation of CP/M and the use of the new geometric routines.

Procedures contain step numbers and actions. The action column explains what to do and contains samples of what you can expect to see displayed on the screen.

Purpose The information given below explains terms that

are used throughout this manual. Use this information to clarify the meaning of the text

contained in this manual:

<u>DESCRIPTION</u> <u>EXPLANATION</u>

CP/M Means North Star Graphics CP/M.

[RETURN] Means press the "RETURN" key on the computer

keyboard.

[CONTROL] Means press and hold the [CONTROL] key on the

keyboard, then type the key that follows

[CONTROL].

OTHER TEXT Other information which is displayed in bold type

should be typed on the computer keyboard.

FACTORY Means the floppy disk that is packaged with your

MASTER copy of CP/M.

DISK COPY OF CF/F

WORKING Means a copy of the factory master disk. DISK

DRIVE 1 Means the top floppy disk drive in a two-drive

system, the bottom floppy disk drive in a system

with a hard disk.

DRIVE 2 Means the bottom floppy disk drive in a two-drive

system.

HARD DISK Means a 5-1/4 inch hard disk drive.

The method you use to create a work copy of  ${\sf CP/M}$  depends on the type of computer you are using.

| IF YOUR COMPUTER                                             | THEN                                                                    |
|--------------------------------------------------------------|-------------------------------------------------------------------------|
| contains two floppy<br>disk drives                           | do the procedures in sections 2.1, 2.2 and 2.3 of this chapter.         |
| contains one floppy<br>disk drive and one<br>hard disk drive | do the procedures in sections 2.1, and 2.3 through 2.9 of this chapter. |

This procedure explains how to load the CP/M operating system into the computer. CP/M must be loaded into the computer before you do any other procedures.

#### Procedure

#### STEP ACTION

- Turn on the power. The screen will display:
  LOAD SYSTEM
- Insert the CP/M factory master disk into disk drive number 1.
- 3 Type [RETURN].

CP/M will be loaded into the computer's memory and will display:

64K Graphics CP/M 2.2 rev 1.2.0 Advantage QD from North Star Computers, Inc.

A>

Purpose

This procedure explains how to copy the factory master disk on a computer that has two floppy disk drives. Use the COPY program. The program uses both floppy disk drives to create the copy.

#### Procedure

#### STEP ACTION

- Insert a blank floppy disk into drive 2.
- 2 Type COPY[RETURN]

The program displays:

Mount the Diskettes to be processed and-Enter INPUT Drive number(1-4): Or Mount System Diskette and RETURN to Exit:

3 Type 1[RETURN]

The program displays:

To Surface Check Only, Enter "N",
To Verify-Compare two diskettes, Enter "V",
To Copy, Enter OUTPUT Drive number(1-4):

4 Type 2[RETURN]

The program displays:

Proceeding to copy 70 track diskette

The drive motors start and the information contained on the floppy disk in drive 1 is copied onto the floppy disk in drive 2. When the copy is complete, the program displays:

Copy COMPLETE

Mount the Diskettes to be processed and-Enter INPUT Drive number(1-4): Or Mount System Diskette and RETURN to Exit:

Remove the factory master disk from drive 1 and store it in a safe place.

# HOW TO COPY THE FACTORY MASTER DISK ON A COMPUTER WITH TWO FLOPPY DISK DRIVES (continued)

## Procedure

## STEP ACTION

- 7 Remove the floppy disk from drive 2 and label it:

  GRAPHICS CP/M RELEASE 2.2 VERSION 1.2.0
  WORK DISK
- 8 Insert the work disk into drive number 1.
- 9 Type [RETURN]
  The program displays:

A>

The CP/M work disk that you made can be used on your computer without modification. This procedure explains how to generate a customized work disk.

## What is a Customized Work Disk

A customized work disk contains a copy of the CP/M system that has been tailored to a particular computer configuration.

## When to Customize

There are four conditions that require the work disk to be customized:

 You do not want CP/M to use the entire computer memory.

CP/M normally uses the entire 64K of memory. The CP/M system program itself is located in the uppermost memory area. If you want to reserve any high memory for special purposes, such as unique input/output routines, then you need to create a CP/M system that uses less than 64K of memory. CP/M requires at least 54K of memory to operate.

2. You have a printer attached to the serial interface card that uses a BAUD rate other than 9600 BAUD, or you have a printer attached to a parallel interface card.

CP/M expects an SIO interface card to be installed in slot 1. The default BAUD rate is set to 9600 BAUD.

You want CP/M to automatically load and execute an application program, such as MICROPLAN, whenever you load CP/M from floppy disk.

CP/M enters the command mode after it is loaded. You can set CP/M to load and execute an application program automatically.

How to Customize a Work Disk Use the table below to determine whether you need to create a customized work disk.

IF... THEN...

you want CP/M to use less than 64K of memory

or

your printer uses a BAUD rate other than 9600 BAUD

or

your printer is attached to a parallel interface card

or

you want CP/M to do the procedure automatically load described on the and execute an application program

next page

your system requires refer to the Graphics specialized routines CP/M Preface, Chapter 8 the input/output, or the interception of error messages

you do not require a skip the remainder customized CP/M system Section 2 ·

Use the CPMGEN program with your work disk to perform customization procedure. The program asks you to enter the "destination disk drive number", and to load the "output diskette". The destination disk drive number is 1. The output diskette is your work disk.

#### Procedure

## STEP ACTION

- Insert your work disk into disk number 1.
- 2 Type CPMGEN[RETURN]

The program displays:

North Star Graphics CP/M 2.2 System Generator

Note: All responses end with RETURN,
- (minus sign) restarts at question 1,
CONTROL-C aborts to warm boot.

- Ql. Enter Memory Size in Kilobytes OR Simply type RETURN for 64K?
- 3 If you want CP/M to use all 64K of memory,

Type [RETURN]

If you want CP/M to use less than 64K of memory,

The program displays:

Q2A. Enter Drive 1 Capacity (Q=Quad, RETURN=none)?

4 Type Q[RETURN]

The program displays:

Q3A. Enter Stepping Speed for Drive 1 (F=Fast, N=Normal)?

#### STEP ACTION

5 Type F[RETURN]

The program displays:

Q2B. Enter Drive 2 Capacity (Q=Quad, RETURN=none)?

6 Type Q[RETURN]

The program displays:

Q3B. Enter Stepping Speed for Drive 2 (F=Fast, N=Normal)?

7 Type F[RETURN]

The program displays:

Q2C. Enter Drive 3 Capacity (Q=Quad, RETURN=none)?

8 Type [RETURN]

The program displays:

Q4A. Is this a North Star HARD DISK System (Y or N)?

9 Type N[RETURN]

The program displays:

Q5. Do you want Read-After-Write Check (Y or N)?

10 Type Y[RETURN]

The program displays:

Q6. Enter baud rate of serial printer (9600 to 300) (for parallel printer, enter RETURN?

## STEP ACTION

11 If your computer contains a serial interface card (SIO)
 in slot 1,

Type baud rate[RETURN]
(EXAMPLE: 9600[RETURN])

If your ADVANTAGE contains a parallel interface card (PIO) in slot 1,

### type [RETURN]

If you want CP/M to use a printer that is attached to an interface card in slots 2, 3, 4, 5 or 6, you will need to create specialized input/output routines. The input/output routines are described in Chapter 8 of the Graphics CP/M Preface.

The program displays:

- Q7. Do you want the program AUTO.COM automatically started when you Cold Boot (Y or N)?
- 12 If you want CP/M to automatically load and execute a program when it is initially loaded,

Type Y[RETURN]

otherwise,

Type N[RETURN]

The program displays:

CPMGEN complete, the Herald for your version is:

xxK Graphics CP/M 2.2 rev 1.2.0 Advantage QD from North Star Computers, Inc.

Enter Destination Disk Drive number (1-4)or RETURN to Cold-Boot from drive 1or CONTROL-C to Warm-Boot ?

#### STEP ACTION

Examine the herald which CPMGEN has displayed. Verify that the number xxK represents the amount of memory you want CP/M to use.

If the amount of memory represented is incorrect,

Type [CONTROL] C

and go back to step 1. Otherwise,

Type 1

The program displays:

Load output diskette in drive 1 and RETURN to write CP/M system onto it?

14 Type [RETURN]

The drive motor starts and the customized CP/M is written onto your work disk. When the customization is complete, the program displays:

Enter Destination Disk Drive number (1-4)or RETURN to Cold-Boot from drive 1or CONTROL-C to Warm-Boot ?

15 Type [RETURN]

The program displays:

LOAD SYSTEM

#### Notes

o If you told CPMGEN to automatically start an application program, then you must rename the program to "AUTO.COM". Use the CP/M "REN" command to rename the program and place it on CP/M unit A:.

(EXAMPLE: REN A:AUTO.COM=A:MICROPLAN.COM)

If CP/M does not find AUTO.COM during the boot process, the message "AUTO.COM?" will be displayed and CP/M will enter the command mode.

o The installation of CP/M for your system is complete. The remainder of Section 2 applies to computers which contain a hard disk. Skip the remainder of this section.

The CP/M "COPY" program cannot be used on a hard disk computer because it requires the use of two floppy drives. To create a CP/M work disk for your hard disk computer use the following programs:

- o FORMAT
- o ONECOPY
- o SYSGEN
- o CPMGEN

The procedures for these programs are described in sections 2.6 through 2.9

A floppy disk that has never been used must be initialized before files can be stored on it. The initialization process is called formatting. Locate a new floppy disk and follow the procedure below. The disk drive in your computer is a "Quad-Capacity" disk drive.

#### Caution

The format program destroys any information that is contained on a floppy disk. The factory master disk should have a write-protect tab installed over the cutout on the right side of the disk. The write-protect tab ensures that the information stored on the disk cannot be destroyed. If the write-protect tab is missing, install one before you do this procedure.

#### Procedure

#### STEP ACTION

- l Insert the work disk into drive 1.
- 2 Type FORMAT[RETURN]

The program displays:

North Star Graphics CP/M 2.2.0 Diskette Formatter Initializes Diskettes for use with CP/M

Select one of the format options below:

```
D = Double-Density Single-Sided = D
Q = Quad-Capacity (Double-Sided) = Q
X = eXit - Warm Boot from A: = X
```

Enter option letter (D,Q,X):

3 Type Q[RETURN]

The program displays:

Enter Drive number (1-4):

## STEP ACTION

4 Type 1[RETURN]

The program displays:

Load Diskette in Drive: 1, Strike RETURN <cr> when ready, To format as: Quad-Capacity Diskette:

5 Remove the factory master disk from drive 1 and insert a blank disk.

#### Type [RETURN]

The program displays:

- Proceeding to Format 70 \* Tracks -...

Diskette Successfully Initialized

Select one of the format options below:

- D = Double-Density Single-Sided = D
- Q = Quad-Capacity (Double-Sided) = Q

X = eXit - Warm Boot from A:
Enter option letter (D,Q,X):

- 6 Remove the formatted disk from the drive 1.
- 7 Insert the factory master disk into drive 1.
- 8 Type X[RETURN]

The program displays:

A>

The files contained on the factory master disk need to be copied onto the work disk. The "ONECOPY" program copies these files.

#### **Functional**

The ONECOPY program copies files in the following manner:

- 1. Asks for the INPUT diskette to be mounted.
- 2. Reads files from the INPUT diskette into the computer memory until the memory is full.
- 3. Asks for the OUTPUT diskette to be mounted.
- 4. Writes files from the computer memory onto the output diskette.
- 5. Repeats steps 1 through 4 until all files have been copied.

#### Notes

The factory master disk is the INPUT disk. The the disk you formatted in the last section is the OUTPUT disk.

#### Procedure

#### STEP ACTION

- l Insert the factory master disk into drive 1.
- 2 Type ONECOPY[RETURN]

The program displays:

Mount INPUT Diskette and type RETURN

3 Type [RETURN]

The program displays:

This program copies one or more files (ala PIP) between two diskettes alternately mounted in the logged-drive. Procedure:

Enter a filename (may be wildcard like \*.\*) then Return The name is validated and staked in a list. To end the list and begin the actual copying, Enter a null line (simply a return)

Enter filename (just RETURN begins copying):

## STEP ACTION

4 Type \*.\*[RETURN]

The program displays:

Enter filename (just RETURN begins copying):

- 5 Type [RETURN]
- The program will read some of the files contained from the factory master disk into the computer's memory. When the program is ready to write the files to the formatted disk, the program will display:

Mount OUTPUT Diskette and type RETURN

- Remove the factory disk from the drive and insert the work disk.
- 8 Type [RETURN]
- 9 The program will write the files contained in the computer's memory onto the formatted disk. When all of the files have been written to the formatted disk, the program will display:

Mount INPUT Diskette and type RETURN

- Remove the formatted disk from drive 1 and insert the factory master disk.
- 11 Type [RETURN]
- Repeat steps 6 through 11 until the program displays:

  Mount SYSTEM Diskette and type RETURN
- 13 Insert the factory master disk into the drive.
- 14 Type [RETURN]

The program displays:

A>

The CP/M system controls the computer. The instructions that provide this control are stored on a portion of the factory master disk called the system tracks. The "ONECOPY" program does not copy the system tracks. Use the "SYSGEN" program to make the work disk a complete copy of the factory disk.

#### Procedure

#### STEP ACTION

- l Insert the factory master disk into drive 1.
- 2 Type SYSGEN[RETURN]

The program displays:

North Star Graphics CP/M 2.2 Sysgen

Any response of CONTROL-C causes Warm Boot

If System RAM Image already in RAM (@1400H), Enter RETURN-To read System into RAM Image, Enter Drive number (1-4)?

## 3 Type l[RETURN]

The program displays:

Load input diskette in drive l and RETURN to read CP/M system from it?

## 4 Type [RETURN]

The drive motor starts and CP/M reads the system tracks into memory. The program displays:

Enter Destination Disk Drive number (1-4)or RETURN to Cold-Boot from drive 1or CONTROL-C to Warm-Boot ?

Remove the factory master disk from the drive and insert the work disk.

#### STEP ACTION

6 Type [RETURN]

The drive motor starts and CP/M writes the system tracks onto the work disk. The program displays:

Enter Destination Disk Drive number (1-4)or RETURN to Cold-Boot from drive 1or CONTROL-C to Warm-Boot ?

7 Type [RETURN]

The program displays:

LOAD SYSTEM

- 8 Store the factory master disk in a safe place.
- 9 Remove the work disk from the drive and label it:

GRAPHICS CP/M RELEASE 2.2 VERSION 1.2.0 WORK DISK

The CP/M system contained on the work disk must be customized before CP/M can use the hard disk. Use the CPMGEN program to customize the work disk.

In this procedure, you specify:

- o The amount of system memory which CP/M will use
- o The name of the hard disk file which will contain the CP/M's hard disk connections
- o Whether CP/M will Automatically load and execute the file named "AUTO.COM" into memory when a cold boot is in process

#### Note

If your computer system requires specialized routines for input/output or for the interception of error messages, consult the Section 8 of the Graphics CP/M Preface.

#### Procedure

## STEP ACTION

If the work disk has a write-protect tab installed, remove the tab. Insert the work disk into the disk drive.

## Type CPMGEN[RETURN]

The program displays:

North Star Graphics CP/M 2.2 System Generator

Note: All responses end with RETURN,
- (minus sign) restarts at question 1,
CONTROL-C aborts to warm boot.

Ql. Enter Memory Size in Kilobytes OR Simply type RETURN for 64K?

## STEP ACTION

2 If you want CP/M to use all 64K of memory,

Type [RETURN]

If you want CP/M to use less than 64K of memory,

Type amount of memory [RETURN] (EXAMPLE: 60 [RETURN])

NOTE: CP/M requires at least 54K of memory to operate.

The program displays:

Q2A. Enter Drive 1 Capacity (Q=Quad, RETURN=none)?

3 Type Q[RETURN]

The program displays:

Q3A. Enter Stepping Speed for Drive 1 (F=Fast, N=Normal)?

4 Type F[RETURN]

The program displays:

Q2B. Enter Drive 2 Capacity (Q=Quad, RETURN=none)?

5 Type [RETURN]

The program displays:

Q4A. Is this a North Star HARD DISK System (Y or N)?

6 Type Y[RETURN]

The program displays:

Q4B. Give the PATHNAME of the HARD DISK Work File OR Simply type RETURN for "CPMWORK"?

7 Type [RETURN]

Q5. Do you want Read-After-Write Check (Y or N)?

### STEP ACTION

8 Type Y[RETURN]

The program displays:

- Q6. Enter baud rate of serial printer (9600 to 300) (for parallel printer, enter RETURN?
- 9 If your computer has a serial interface (SIO) card in slot 1:

Type baud rate[RETURN] EXAMPLE: 9600[RETURN])

If your computer has a parallel interface (PIO) card in slot 1:

type [RETURN]

The program displays:

- Q7. Do you want the program AUTO.COM automatically started when you Cold Boot (Y or N)?
- If you want CP/M to automatically load and execute an application program when it is first loaded from the floppy disk:

Type Y[RETURN]

otherwise:

Type N[RETURN]

The program displays:

CPMGEN complete, the Herald for your version is:

xxK Graphics CP/M 2.2 rev 1.2.0 Advantage HQ from North Star Computers, Inc.

Enter Destination Disk Drive number (1-4)or RETURN to Cold-Boot from drive 1or CONTROL-C to Warm-Boot ?

#### STEP ACTION

Examine the herald which CPMGEN has displayed. Verify that the number xxK represents the amount of memory you want CP/M to use.

If the amount of memory represented is incorrect:

Type [CONTROL] C

and go back to step 1. Otherwise:

Type 1

The program displays:

Load output diskette in drive l and RETURN to write CP/M system onto it?

12 Type [RETURN]

The drive motor startS and the customized CP/M system is written onto your work disk. The program displays:

Enter Destination Disk Drive number (1-4)or RETURN to Cold-Boot from drive 1or CONTROL-C to Warm-Boot ?

13 Type [RETURN]

The program displays:

LOAD SYSTEM

A CP/M hard disk unit is a file stored on the hard disk. Do this procedure to:

- o Create CP/M files on the hard disk
- o Create a connection table which associates both the hard disk CP/M files and the floppy disk drive with drive designations

Before continuing with this procedure read the Graphics CP/M Preface, Sections 9.1 through 9.4 and all of Section 10. These sections will help you to understand:

- o How to choose file sizes
- o How to create files on the hard disk

Continue with this section after you have read the information mentioned above.

#### Procedure

#### STEP ACTION

Reset your computer so that you see:

LOAD SYSTEM

- If the work disk has a write-protect tab installed, remove the tab. Insert the CP/M work disk into the disk drive.
- 3 Type [RETURN]

The program displays:

Hard Disk Boot In-Process
To review connections, enter Semicolon (;) within a second or two

----Current Connections in workfile: CPMWORK
----ENTER A CONNECTION or T=To HDOS or
S=SAVE or X=EXIT?

#### STEP ACTION

4 Type T[RETURN]

The program displays:

Entering HDOS (slight delay) to CReate "units", etc. When finished, return to CP/M HDBOOT process with command "CP"

North Star Hard Disk Operating System, Subset V2.1.0

=

- Determine the file names, sizes, and allocation factors for your CP/M hard disk units. This information is contained in the Graphics CP/M Preface, Sections 9.1 through 9.4.
- 6 Create a CP/M unit:

Type CR filename size allocation-factor [RETURN]

(EXAMPLE: CR CPMUNITA 4096 4[RETURN])

- Repeat step 6 until you have created all of the CP/M units that you will require.
- 8 Type CP[RETURN]

HDOS will display:

----Current Connections in workfile: CPMWORK
----ENTER A CONNECTION or T=To HDOS or
S=SAVE or X=EXIT?

#### STEP ACTION

9 Enter your CP/M connections:

Type letter:filename[RETURN] (EXAMPLE: A:CPMUNITA[RETURN]

The program displays:

----Current Connections in workfile: CPMWORK A:CPMUNITA
----ENTER A CONNECTION or T=To HDOS or S=SAVE or X=EXIT?

- Repeat step 11 until you have entered a connection for each CP/M hard disk unit.
- ll Enter a connection for the floppy disk drive:

Type letter:,1[RETURN]
(EXAMPLE: M:,1[RETURN])

The program displays:

----Current Connections in workfile: CPMWORK A:CPMUNITA

M:,1

----ENTER A CONNECTION or T=To HDOS or S=SAVE or X=EXIT?

12 Type S[RETURN]

The program displays:

64K Graphics CP/M 2.2 revision 1.2.0 Advantage HD North Star Computers Inc.

You created CP/M hard disk units and assigned connection letters to them in Section 2.8. You also assigned a connection letter to your floppy disk drive. When CP/M is loaded from floppy disk, it logs into unit "A". If you assigned CP/M unit "A" to a hard disk file, copy the files from your work disk onto unit "A".

#### Procedure

#### STEP ACTION

Log onto the floppy disk drive:

Type unit:[RETURN] (EXAMPLE: M:[RETURN])

The drive motor starts and the screen displays:

M>

2 Copy the files:

Type PIP A:=M:\*.\*[RETURN]

The program copies the files from the floppy disk into unit "A". The name of each file is displayed as the file is copied. When the program displays:

M>

3 Type A: [RETURN]

to log onto unit "A". To verify that unit "A" contains the system files:

4 Type DIR[RETURN]

The program displays a list of files:

CPMGEN.COM SYSGEN.COM COPY.COM HDBOOT.COM

USER.ASM GMGRADD.COM ED.COM PIP.COM

The installation of CP/M for your system is complete.

You may want to modify your hard disk connections eventually to add or delete units, extend file sizes, or change connection letters. You can cause CP/M to stop at the hard disk connection table when CP/M is being loaded from floppy disk.

#### Procedure

## STEP ACTION

1 Reset the computer. The computer displays:

LOAD SYSTEM

Insert the CP/M work disk into the drive.

Type [RETURN]

3 When CP/M displays the message:

Hard Disk Boot In-Process
To review connections, enter Semicolon (;) within a second or two

4 Type;

CP/M pauses at the connection table and displays:

----Current Connections in workfile: CPMWORK A:CPMUNITA

M:,1

----ENTER A CONNECTION or T=To HDOS or S=SAVE or X=EXIT?

5 Follow steps 4 through 14 of the procedure given in Section 2.8 to make your modifications and save the new connection table.

GRAPHICS CHAPTER 3

The Graphics CP/M disk contains two graphics utility programs:

- o GDDT
- o GMGRADD

These programs allow you to create programs which can make use of the graphics features of the computer.

GMGRADD appends a copy of North Star's Graphics Manager to programs.

GDDT (Graphics Dynamic Debugging Tool) contains copies of Digital Research's DDT (Dynamic Debugging Tool) and the North Star Graphics Manager.

GDDT was created for two reasons:

- 1. To allow graphics programs to be tested and debugged before the Graphics Manager is appended to them.
- 2. Because both GDDT and the Graphics Manager use of the same memory area in a hard disk system and, therefore, cannot be loaded in memory together.

When to Use GDDT

Use GDDT when you want to test or debug a program that makes calls to the Graphics

Manager.

Note

If you have run GMGRADD against a program, do not use the program with GDDT.

#### Procedure

#### STEP ACTION

- Create an assembly-language source code file using a text editor. This file must have a file type of ".ASM".
- Assemble your program using the CP/M program "ASM.COM".

  During the assembly process, "ASM" creates an intermediate file with a file type of ".HEX". You use the ".HEX" file with GDDT.
- 3 Load GDDT

Type GDDT[RETURN]

The program displays:

DDT VERS 2.2

4 Specify the name of the input ".HEX" file with the DDT "I" command:

Type Ifilename.hex[RETURN] (EXAMPLE: IGRAPH.HEX[RETURN])

NOTE: The ".HEX" file must be contained on the currently-logged CP/M unit.

5 Read the file into memory with the DDT "R" command:

Type R[RETURN]

- Use the DDT commands described in Digital Research's DDT manual.
- When you finish using GDDT, exit to the CP/M command level:

Type GO[RETURN] or [CONTROL] C

To conserve memory space, the Graphics Manager does not permanently reside in memory. It is loaded only when it is needed. GMGRADD is used to add graphics capability to machine-language programs.

## When to Use GMGRADD

Use GMGRADD any time you create a machinelanguage program that calls to the Graphics Manager entry point at memory address 000CH.

## What GMGRADD Does

GMGRADD performs the following functions:

- o It adds a copy of the Graphics Manager to the end of your program file.
- o It moves the first three bytes of your program to a special area of the program file.
- o It places a jump instruction, which points to the Graphics Manager loader, at the beginning of your program.

## Functional Description

After the Graphics Manager has been added to your program, the following process occurs each time you run your program:

- 1. When CP/M loads your program into memory, the jump instruction at memory address 0100H causes control to be passed to the Graphics Manager loader.
- 2. The Graphics Manager loader shrinks the amount of memory available for use by your program to make room for itself.
- 3. The Graphics Manager relocates itself in high memory, just below the CP/M system.
- 4. The Graphics Manager restores the first three bytes of your program to memory addresses 0100H-0103H.
- 5. The Graphics Manager transfers control to your program at memory address 0100H.

Introduction Do this procedure to add the Graphics Manager to your program.

#### Procedure

## STEP ACTION

- Create a program with a text editor such as ED or WORDSTAR.
- Assemble the program with the "ASM" program or another assembler.
- 3 Load the program with the "LOAD" program or another loader.
- 4 Type GMGRADD drive:filename[RETURN]
  (EXAMPLE: GMGRADD B:GRAPH[RETURN])

After the Graphics Manager has been added to the file, the program will display:

GRAPHICS MANAGER HAS BEEN APPENDED TO YOUR COM FILE

#### Notes:

- o GMGRADD modifies program files and should only be used once with a file.
- o GMGRADD can be used only with files that have a file type of ".COM". COM files contain machine-language instructions that CP/M loads directly into the computer's memory at address 0100H.
- o Once GMGRADD has been run against a program, the program cannot be debugged with GDDT.

The Graphics Manager distributed with Graphics CP/M 2.2 Release 1.2.0 includes three additional geometric routines:

- o EXTENDED POLYGON
- o EXTENDED RECTANGLE
- o EXTENDED ELLIPSE

The original geometric routines are still recognized by the Graphics Manager. This makes previously-written programs compatible with Release 1.2.0. The Graphics CP/M Preface manual describes the original routines and how they are used.

## Description

The extended routines are described below:

# Polygon and Rectangle

Polygons and rectangles can be rotated around the axis of an x-y pivot point with the extended routines. The numeric value for the rotation may be within the range of -32768 to 32767 degrees. If the value exceeds 360, then 360 is subtracted from the value. Subtraction continues until the value is less than or equal to 360.

## Ellipse

The extended ellipse routine accepts numbers in the range of 0 to 65535 for the radii values. Ellipses may be rotated around the axis of an x-y pivot point. The numeric value for the rotation may be within the range of -32768 to 32767 degrees. If the value exceeds 360, then 360 is subtracted from the value. This subtraction is repeated until the remaining value is less than or equal to 360.

## Registers

The Z80 CPU contains two sets of registers. The first set, called the primary registers, are named A, B, C, D, E, H, L, IX, and IY. The second set, called the alternate registers, are named AF', BC', DE', and HL'. The original geometric routines use the primary registers A, B, C, D, E, H, L, IX, and IY. The extended geometric routines the same primary registers plus the alternate registers BC', DE' and HL'.

## Loading Values

Values cannot be loaded directly into the alternate registers. To load the alternate registers, place the values into the standard registers (BC, DE, and HL), then issue the Z80 assembly language instruction "EXX". This instruction, represented by the hexidecimal value D9, causes the values in the BC, DE, and HL registers to be exchanged with the values in the BC', DE', and HL' registers. After the alternate register values are loaded, load the values for the primary registers.

## Purpose

The graphics examples which follow illustrate the programming differences between the original and extended graphics routines. The program listings of the extended routines contain areas of code that are screened. These areas identify the code that was changed from or added to the original programs.

## Hard Copy

The Graphics Manager contains a routine which can copy an image from the computer display to a dot matrix printer. This routine is invoked by typing CONTROL-T on the computer keyboard. To use this routine, you must have one of the following printers attached to a serial interface card in slot 1 of your computer:

- o North Star NS-100
- o Epson MX-80
- o Epson MX-100

# Options Required

The printer must contain the GRAFTRAX option. If the printer contains a serial interface card, the card must contain a buffer of at least 2K.

#### Printer

The Demo/Diagnostic diskette shows how to set the switches on an Epson 8145 serial interface card. This information is located in the explanations section.

# Returning to CP/M

Each of the example programs draws an image on the computer display and waits for you to type a key. At this point a [CONTROL] T causes the display to be copied to the printer. Typing any other key causes the program to return to the CP/M command level. After typing a [CONTROL] T, wait for the printed copy to be completed, then type another key to exit from the program.

This section describes how to set the registers for the extended polygon routine. Additional information is contained in Section 6.3 of the Graphics CP/M Preface.

| REGISTER   | VALUE                | DESCRIPTION                                                 |  |  |
|------------|----------------------|-------------------------------------------------------------|--|--|
| A          | 9                    | Designates the extended polygon routine                     |  |  |
| В          | 1 to 64              |                                                             |  |  |
| С          | Command byte         | One the Graphics OP/M                                       |  |  |
| $^{ m HL}$ | Table address        | See the Graphics CP/M Preface for a                         |  |  |
| IX         | Extra buffer address | description of values used with these registers             |  |  |
| IY         | Extra buffer size    |                                                             |  |  |
| BC'        | x pivot point        | The horizontal coordinate around which rotation is to occur |  |  |
| DE'        | y pivot point        | The vertical coordinate around which rotation is to occur   |  |  |
| HL'        | Rotation angle       | A value within the range of -32768 to 32767                 |  |  |

| 0100<br>000C =                                   | GRAF             | ORG<br>EQU     | 00100H<br>0000СН                 | Graphics Manager; entry point                                           |
|--------------------------------------------------|------------------|----------------|----------------------------------|-------------------------------------------------------------------------|
| 0001 =<br>0005 =                                 | CINP<br>BDOS     | EQU<br>EQU     | 001Н<br>00005Н                   | ;Character input routine<br>;CP/M BDOS entry point                      |
|                                                  | ;Set t           | he vie         | wport and d                      | raw a border on the screen                                              |
| 0100 3E02<br>0102 0EC1                           | SETVP            | MVI<br>MVI     | A,002H<br>C,0C1H                 | ;Select rectangle routine<br>;Command byte for<br>;viewport with border |
| 0104 212301                                      |                  | LXI            | H, VP                            | Point HL to viewport coordinates                                        |
| 0107 CD0C00                                      |                  | CALL           | GRAF                             | ;Call Graphics Manager                                                  |
|                                                  | ;Draw            | a poly         | gon                              |                                                                         |
| 010A 3E01                                        | DRAW             | MVI            | A,001H                           | ;Select original ;polygon routine                                       |
| 010C 0606<br>010E 0E51                           |                  | MVI            | В,006Н<br>С,051Н                 | ;Specify 6 sides<br>;Value for shading<br>;the interior                 |
| 0110 212B01                                      |                  | LXI            | H, POLYG                         | ;Point HL to ;polygon coordinates                                       |
| 0113 CD0C00                                      |                  | CALL           | GRAF                             | ;Call Graphics Manager                                                  |
|                                                  |                  | a key          |                                  | ine until the user<br>board. Then return                                |
| 0116 0E01<br>0118 CD0500                         | LOOP             | MVI<br>CALL    | C,CINP<br>BDOS                   | ;Set C to CP/M input code<br>;Call CP/M to get<br>;a character          |
| 011B FE00                                        |                  | CPI            | 000Н                             | ;If zero, no key                                                        |
| 011D CA1601                                      |                  | JZ             | LOOP                             | <pre>;was typed ;If no key was</pre>                                    |
| 0120 C30000                                      |                  | JMP            | 0000н                            | <pre>;typed, loop ;Re-enter CP/M ;via warm boot</pre>                   |
|                                                  | ;These<br>;viewp |                | s are the c                      | oordinates for the                                                      |
| 0123 0000<br>0125 0000<br>0127 7F02<br>0129 EF00 | VP               | DW<br>DW<br>DW | 0000H<br>0000H<br>027FH<br>00EFH | ;X minimum<br>;Y minimum<br>;X maximum<br>;Y maximum                    |

|      |      | ;These;polygo |    | are the | coordinates | for | the |
|------|------|---------------|----|---------|-------------|-----|-----|
| 012B | 1701 | POLYG         | DW | 0117Н   | ;X1         |     |     |
| 012D | 4F00 |               | DW | 004FH   | ;Yl         |     |     |
| 012F | 6701 |               | DW | 0167H   | ;X2         |     |     |
| 0131 | 4F00 |               | DW | 004FH   | ;Y2         |     |     |
| 0133 | 8F01 |               | DW | 018FH   | ;X3         |     |     |
| 0135 | 7700 |               | DW | 0077H   | <b>;</b> Y3 |     |     |
| 0137 | 6701 |               | DW | 0167H   | ; X 4       |     |     |
| 0139 | 9F00 |               | DW | 009FH   | ; Y 4       |     |     |
| 013B | 1701 |               | DW | 0117H   | ; X5        |     |     |
| 013D | 9F00 |               | DW | 009FH   | ;Y5         |     |     |
| 013F | EF00 |               | DW | 00EFH   | ;X6         |     |     |
| 0141 | 7700 |               | DW | 0077H   | <b>;</b> ¥6 |     |     |

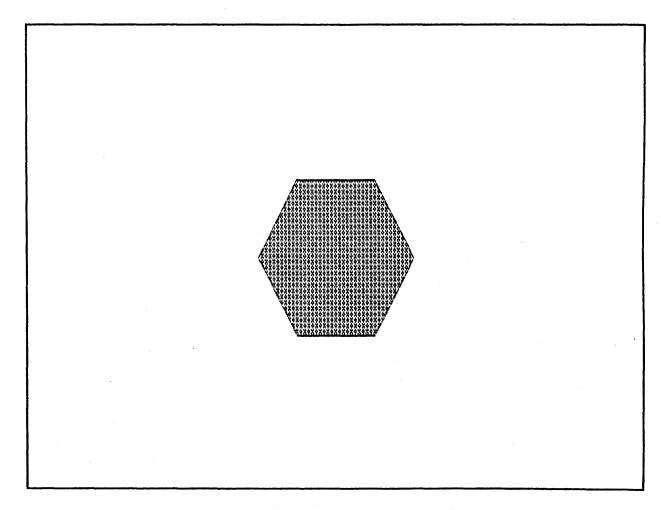

FIGURE 1 REGULAR POLYGON

| 0100<br>000C | =                | GRAF                                    | ORG<br>EQU | 00100H<br>0000СН   | ;Graphics Manager                                                       |
|--------------|------------------|-----------------------------------------|------------|--------------------|-------------------------------------------------------------------------|
| 0001<br>0005 |                  | CINP<br>BDOS                            | EQU<br>EQU | 001H<br>00005H     | <pre>;entry point ;Character input routine ;CP/M BDOS entry point</pre> |
|              |                  | ;Set th                                 | ne view    | vport and dr       | aw a border on the screen                                               |
|              | 3E02<br>0EC1     | SETVP                                   | MVI<br>MVI | A,002H<br>C,0C1H   | ;Select rectangle routine ;Command byte for                             |
| 0104         | 212D01           |                                         | LXI        | H, VP              | ;viewport with border<br>;Point HL to<br>;viewport coordinates          |
| 0107         | CD0C00           |                                         | CALL       | GRAF               | ;Call Graphics Manager                                                  |
| •            |                  | ;Draw a                                 | a poly     | gon rotated        | 90 degrees                                                              |
|              | 013F01<br>117700 | DRAW                                    | LXI        | B,013FH<br>D,0077H | Rotation will occur<br>around the center of<br>the screen               |
| 0110<br>0113 | 215A00<br>D9     |                                         | LXI<br>DB  | н,90<br>ОD9Н       | ;Rotate 90 degrees<br>;Move values to<br>;alternate registers           |
| 0114         | 3E09             |                                         | MVI        | А,009Н             | ;Select extended ' ;polygon routine                                     |
|              | 0606<br>0E51     | *************************************** | MVI<br>MVI | В,006Н<br>С,051Н   | ;Specify 6 sides<br>;Value for shading                                  |
| 011A         | 213501           |                                         | LXI        | H, POLYG           | <pre>;the interior ;Point HL to ;polygon coordinates</pre>              |
| 011D         | CD0C00           |                                         | CALL       | GRAF               | ;Call Graphics Manager                                                  |
|              |                  |                                         | a key      |                    | ne until the user<br>board. Then return                                 |
| 0120         | 0E01             | LOOP                                    | MVI        | C,CINP             | ;Set C to ;CP/M input code                                              |
| 0122         | CD0500           |                                         | CALL       | BDOS               | ;Call CP/M to<br>;get a character                                       |
| 0125         | FE00             |                                         | CPI        | 000Н               | ;If zero, no<br>;key was typed                                          |
| 0127         | CA2001           |                                         | JZ         | LOOP               | ;If no key was<br>;typed, loop                                          |
| 012A         | C30000           |                                         | JMP        | 0000Н              | ;Re-enter CP/M<br>;via warm boot                                        |
|              |                  |                                         |            |                    |                                                                         |

|                        | ;These<br>;viewp |          | s are the      | coordinates for the      |
|------------------------|------------------|----------|----------------|--------------------------|
| 012D 0000<br>012F 0000 | VP               | DW<br>DW | 0000H<br>0000H | ;X minimum<br>;Y minimum |
| 0131 7F02<br>0133 EF00 |                  | DW<br>DW | 027FH<br>00EFH | ;X maximum<br>;Y maximum |
|                        | •                |          | s are the      | coordinates for the      |
|                        | ;polyg           | on       |                |                          |
| 0135 1701              | POLYG            | DW       | 0117н          | ;X1                      |
| 0137 4F00              |                  | DW       | 004FH          | ;Yl                      |
| 0139 6701              |                  | DW       | 0167H          | ;X2                      |
| 013B 4F00              |                  | DW       | 004FH          | ;Y2                      |
| 013D 8F01              |                  | DW       | 018FH          | ;X3                      |
| 013F 7700              |                  | DW       | 0077H          | <b>;</b> Y3              |
| 0141 6701              |                  | DW       | 0167H          | ; X 4                    |
| 0143 9F00              |                  | DW       | 009FH          | ; Y4                     |
| 0145 1701              |                  | DW       | 0117H          | ;X5                      |
| 0147 9F00              |                  | DW       | 009FH          | <b>;</b> Y5              |
| 0149 EF00              |                  | DW       | 00EFH          | ;X6                      |
| 014B 7700              |                  | DM       | 0077Н          | <b>;</b> Y6              |
| 014D                   |                  | END      |                |                          |

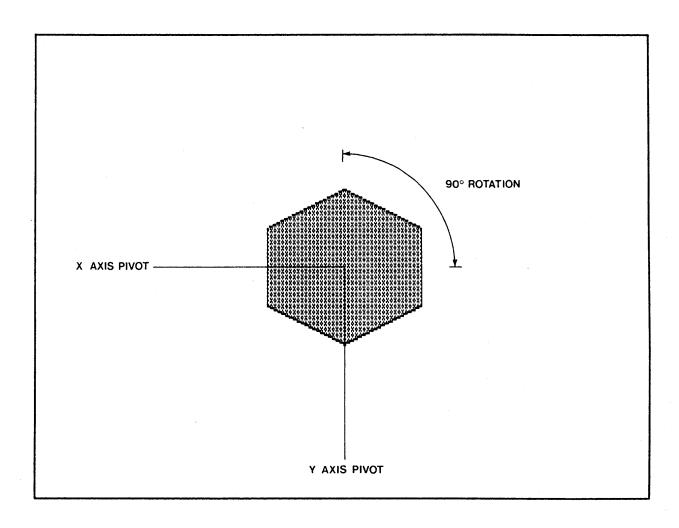

FIGURE 2 ROTATED POLYGON

This section describes how to set up the registers for the extended rectangle routine. Additional information is contained in Section 6.3 of the Graphics CP/M Preface.

| REGISTER | VALUE          | DESCRIPTION                                                            |
|----------|----------------|------------------------------------------------------------------------|
| A        | 10             | Designates the extended rectangle routine                              |
| C        | Command byte   | See the Graphics CP/M<br>Preface manual for a<br>description of values |
| HL       | Table address  | used with these registers                                              |
| BC'      | x pivot point  | The horizontal coordinate around which rotation is to occur            |
| DE!      | y pivot point  | The vertical coordinate around which rotation is to occur              |
| HL'      | Rotation angle | A value within the range of -32768 to 32767                            |

| 0100<br>000C =<br>0001 =                         | GRAF<br>CINP  | ORG<br>EQU<br>EQU | 00100H<br>0000CH                 | Graphics Manager; entry point; Character input routine                                           |
|--------------------------------------------------|---------------|-------------------|----------------------------------|--------------------------------------------------------------------------------------------------|
| 0005 =                                           | BDOS          | EQU               | 00005н                           | ;CP/M BDOS entry point                                                                           |
|                                                  | ;Set t        | he vie            | wport and                        | draw a border on the screen                                                                      |
| 0100 3E02<br>0102 0EC1<br>0104 212101            | SETVP         | MVI<br>MVI<br>LXI | A,002H<br>C,0C1H<br>H,VP         | ;Select rectangle routine<br>;Command byte for viewport<br>;Point HL to<br>;viewport coordinates |
| 0107 CD0C00                                      |               | CALL              | GRAF                             | ;Call Graphics Manager                                                                           |
|                                                  | ;Draw         | a recta           | angle                            |                                                                                                  |
| 010A 3E02                                        | DRAW          | MVI               | A,002H                           | ;Select original ;rectangle routine                                                              |
| 010C 0E51                                        |               | MVI               | С,051Н                           | ;Value for shading ;interior                                                                     |
| 010E 212901                                      |               | LXI               | H, RECT                          | ;Point HL to                                                                                     |
| 0111 CD0C00                                      |               | CALL              | GRAF                             | rectangle coordinates; Call Graphics Manager                                                     |
|                                                  |               | a key             |                                  | utine until the user<br>eyboard. Then return                                                     |
| 0114 0E01<br>0116 CD0500                         | LOOP          | MVI<br>CALL       | C,CINP<br>BDOS                   | ;Set C to CP/M input code ;Call CP/M to                                                          |
| 0119 FE00                                        |               | CPI               | 000н                             | get a character; If zero, no key                                                                 |
| 011B CA1401                                      |               | JZ                | LOOP                             | ;was typed<br>;If no key was                                                                     |
| 011E C30000                                      |               | JMP               | 0000Н                            | ;typed, loop<br>;Re-enter CP/M<br>;via warm boot                                                 |
|                                                  | ;These;viewpo |                   | s are the                        | coordinates for the                                                                              |
| 0121 0000<br>0123 0000<br>0125 7F02<br>0127 EF00 | VP            | DW<br>DW<br>DW    | 0000H<br>0000H<br>027FH<br>00EFH | ;X minimum<br>;Y minimum<br>;X maximum<br>;Y maximum                                             |

|                                                  | ;These<br>;rectar | values<br>ngle       | s are the                        | e coordinates            | for | the |  |  |
|--------------------------------------------------|-------------------|----------------------|----------------------------------|--------------------------|-----|-----|--|--|
| 0129 B000<br>012B 6000<br>012D D001<br>012F 9000 | RECT              | DW<br>DW<br>DW<br>DW | 00B0H<br>0060H<br>01D0H<br>0090H | ;X1<br>;Y1<br>;X2<br>;Y2 |     |     |  |  |
| 0131                                             |                   | END                  |                                  | ,                        |     |     |  |  |
|                                                  |                   |                      |                                  |                          | ,   |     |  |  |
|                                                  |                   |                      |                                  |                          |     |     |  |  |
|                                                  | ·                 |                      |                                  |                          |     |     |  |  |
|                                                  |                   |                      |                                  |                          |     |     |  |  |
|                                                  |                   |                      |                                  |                          |     |     |  |  |
|                                                  |                   |                      |                                  |                          |     |     |  |  |
|                                                  |                   |                      |                                  |                          |     |     |  |  |

FIGURE 3
REGULAR RECTANGLE

| 0100<br>000C =         | GRAF         | ORG<br>EQU | 00100H<br>0000СН | ;Graphics Manager                                                       |
|------------------------|--------------|------------|------------------|-------------------------------------------------------------------------|
| 0001 =<br>0005 =       | CINP<br>BDOS | EQU<br>EQU | 001н<br>00005н   | <pre>;entry point ;Character input routine ;CP/M BDOS entry point</pre> |
|                        | ;Set t       | he vie     | wport and d      | raw a border on the screen                                              |
| 0100 3E02<br>0102 0EC1 | SETVP        | MVI<br>MVI | A,002H<br>C,0C1H | ;Select rectangle routine ;Command byte                                 |
| 0104 212B01            |              | LXI        | H,VP             | ;for viewport<br>;Point HL to                                           |
| 0107 CD0C00            |              | CALL       | GRAF             | ;viewport coordinates<br>;Call Graphics Manager                         |
| •                      | ;Draw        | a rect     | angle rotat      | ed 45 degrees                                                           |
| 010A 014001            | DRAW         | LXI        | В,0140Н          | ;Rotation will                                                          |
| 010D 117800            |              | LXI        | D,0078H          | ;occur around<br>;the center of                                         |

| 010A | 014001 | DRAW | LXI  | В,0140Н | ;Rotation will         |
|------|--------|------|------|---------|------------------------|
|      |        |      |      |         | ;occur around          |
| 010D | 117800 |      | LXI  | D,0078H | the center of          |
|      |        |      |      |         | the rectangle          |
|      | 212D00 |      | LXI  | H,45    | ;Rotate 45 degrees     |
| 0113 | D9     |      | DB   | 0D9H    | :Move values to        |
|      |        |      |      |         | ;alternate registers   |
| 0114 | 3EOA   |      | MVI  | A,00AH  | ;Select extended       |
|      |        |      |      |         | rectangle routine      |
| 0116 | 0E51   |      | IVM  | С,051Н  | ;Value for shading     |
|      |        |      |      |         | ;interior              |
| 0118 | 213301 |      | LXI  | H, RECT | ;Point HL to           |
|      |        |      | _    |         | rectangle coordinates; |
| 011B | CD0C00 |      | CALL | GRAF    | ;Call Graphics Manager |
|      |        |      |      |         |                        |

;Loop through this routine until the user ;types a key on the keyboard. Then return ;to  ${\tt CP/M}$ 

| 011E 0E01<br>0120 CD0500 | LOOP | MVI<br>CALL | C,CINP<br>BDOS | ;Set C to CP/M input code ;Call CP/M to          |
|--------------------------|------|-------------|----------------|--------------------------------------------------|
| 0123 FE00                |      | CPI         | 000н           | <pre>;get a character ;If zero, no</pre>         |
| 0125 CA1E01              |      | JZ          | LOOP           | ;key was typed<br>;If no key was<br>;typed, loop |
| 0128 C30000              |      | JMP         | 0000Н          | Re-enter CP/M via warm boot                      |

|                                                  | ;These<br>;viewp |                | s are the                        | coordinates for                                        | the |
|--------------------------------------------------|------------------|----------------|----------------------------------|--------------------------------------------------------|-----|
| 012B 0000<br>012D 0000<br>012F 7F02<br>0131 EF00 | VP               | DW<br>DW<br>DW | 0000H<br>0000H<br>027FH<br>00EFH | <pre>;X minimum ;Y minimum ;X maximum ;Y maximum</pre> |     |
|                                                  | ;These<br>;recta |                | s are the                        | coordinates for                                        | the |
| 0133 B000<br>0135 6000<br>0137 D001<br>0139 9000 | RECT             | DW<br>DW<br>DW | 00B0H<br>0060H<br>01D0H<br>0090H | ;X1<br>;Y1<br>;X2<br>;Y2                               |     |
| 013B                                             |                  | END            |                                  |                                                        |     |

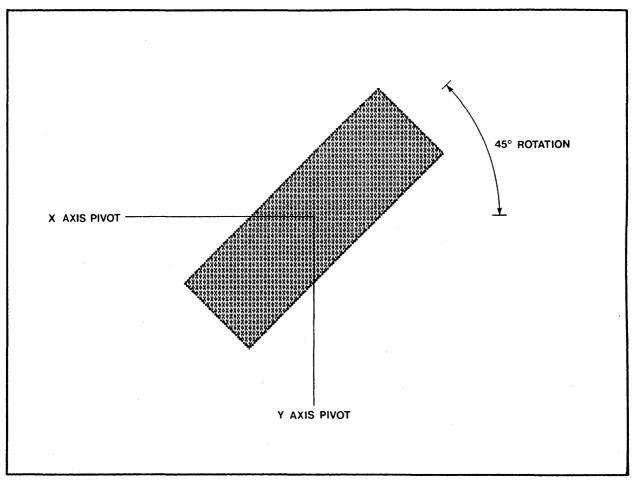

FIGURE 4
ROTATED RECTANGLE

This section describes how to set the registers for the extended ellipse routine. Additional information is provided in Section 6.3 of the Graphics CP/M Preface.

| REGISTER | VALUE             | DESCRIPTION                                                                                                    |
|----------|-------------------|----------------------------------------------------------------------------------------------------|
| A        | 11                | Designates the extended ellipse routine                                                                                               |
| В        | Type of ellipse   | See the Graphics CP/M<br>Preface manual for a<br>description of values<br>used with these registers                                   |
| С        | Command byte      |                                                                                                    |
| D        |                   | Not used                                                                                                    |
| E        |                   |                                                                                                    |
| HL       | Table address     | See the Graphics CP/M<br>Preface manual for a<br>description of values<br>used with these registers                                   |
| IX       | Start angle       |                                                                                                    |
| IY       | Stop angle        |                                                                                                    |
| BC'      | Horizontal radius | Half the value of the horizontal radius. A number within the range of -32768 to 32767. This value is doubled in the resulting figure. |
| DE'      | Vertical radius   | The value of the vertical radius. A number within the range of -32768 to 32767.                                                       |
| HL'      | Rotation angle    | A value within the range of -32768 to 32767.                                                                                          |

| 0100<br>000C<br>0001<br>0005 | =              | GRAF<br>CINP<br>BDOS      | ORG<br>EQU<br>EQU<br>EQU | 00100H<br>0000CH<br>001H<br>00005H | ;Graphics Manager<br>;entry point<br>;Character input routine<br>;CP/M BDOS entry point |
|------------------------------|----------------|---------------------------|--------------------------|------------------------------------|-----------------------------------------------------------------------------------------|
|                              |                | ;Set t                    | he vi                    | lewport and dr                     | aw a border on the screen                                                               |
| 0102                         |                | SETVP                     | MVI<br>MVI               | A,002H<br>C,0C1H                   | ;Select rectangle routine<br>;Command byte for<br>;viewport with border                 |
| 0104                         | 212701         |                           | LXI                      | H, VP                              | ;Point HL to ;viewport coordinates                                                      |
| 0107                         | CD0C00         |                           | CALL                     | GRAF                               | ;Call Graphics Manager                                                                  |
|                              |                | ;Draw                     | an el                    | llipse                             |                                                                                         |
| 010A                         | 3E03           | DRAW                      | MVI                      | A,003H                             | ;Select original ;ellipse routine                                                       |
| 010C<br>010E                 |                |                           |                          | B,000H<br>C,051H                   | ;Specify a whole ellipse ;Value for shading                                             |
| 0101                         | 01131          |                           | WAT                      | C,03111                            | ; the interior                                                                          |
| 0110                         | 1648           |                           | IVM                      | D,048H                             | ;Set the 1/2 the                                                                        |
| 0112                         | 1E18           |                           | MVI                      | E,018H                             | ;horizontal size<br>;Set the 1/2 the<br>;vertical size                                  |
| 0114                         | 212F01         |                           | LXI                      | H, ELLIP                           | ;Point HL to                                                                            |
| 0117                         | CD0C00         |                           | CALL                     | GRAF                               | ;ellipse coordinates<br>;Call Graphics Manager                                          |
|                              |                | ;Loop<br>;types<br>;to CI | s a ke                   | igh this routi<br>ey on the keyb   | ne until the user<br>board. Then return                                                 |
| 011A<br>011C                 | 0E01<br>CD0500 | LOOP                      |                          | C,CINP<br>BDOS                     | ;Set C to CP/M input code<br>;Call CP/M to get<br>;a character                          |
| 011F                         | FE00           |                           | CPI                      | 000Н                               | ;If zero, no                                                                            |
| 0121                         | CA1A01         |                           | JZ                       | LOOP                               | ;key was typed<br>;If no key was                                                        |
| 0124                         | C30000         |                           | JMP                      | 0000н                              | <pre>;typed, loop ;Re-enter CP/M ;via warm boot</pre>                                   |
|                              |                |                           |                          |                                    |                                                                                         |

```
;These values are the coordinates for the
                 ;viewport
 0127 0000
                 VP
                            0000н
                                          ;X minimum
                       DW
 0129 0000
                                          ;Y minimum
                       DW
                            H0000
 012B 7F02
                            027FH
                                          ;X maximum
                       DW
                                          ;Y maximum
 012D EF00
                       DW
                            00EFH
                 ;These values are the coordinates for
                 ; the ellipse
 012F 3F01
                 ELLIP DW
                            013FH
                                          ;X1
 0131 7700
                            0077H
                       DW
                                          ;Yl
0133
                       END
```

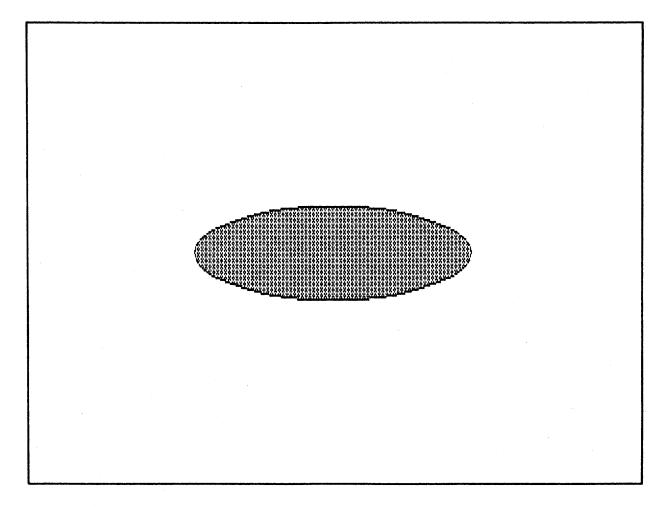

FIGURE 5
REGULAR ELLIPSE

ORG 00100H

0100

|      | 0100    |            |        | ONG    | 0010011                                 |                           |
|------|---------|------------|--------|--------|-----------------------------------------|---------------------------|
|      | 000C    | =          | GRAF   | EQU    | 0000CH                                  | Graphics Manager          |
|      |         |            |        | ~      |                                         | ;entry point              |
|      | 0001    | -          | CINP   | EQU    | 001H                                    | ;Character input routine  |
|      | 0005    |            |        |        |                                         |                           |
|      | 0005    | =          | BDOS   | EQU    | 00005Н                                  | ;CP/M BDOS entry point    |
|      |         |            |        |        |                                         |                           |
|      |         |            | ;Set t | he vi  | lewport and dr                          | aw a border on the screen |
|      |         |            |        |        |                                         |                           |
|      | 0100    | 3E02       | SETVP  | MVI    | A,002H                                  | ;Select rectangle routine |
|      | 0102    | 0EC1       |        | MVI    | C,OC1H                                  | ;Command byte for         |
|      |         |            |        |        | • / • • • • • • • • • • • • • • • • • • | ;viewport with border     |
|      | N I O A | 212D01     |        | LXI    | H, VP                                   | ;Point HL to              |
|      | 0104    | 212001     |        | TVT    | H, VF                                   |                           |
|      |         | an a a a a |        |        |                                         | ;viewport coordinates     |
|      | 0107    | CD0C00     |        | CALL   | GRAF                                    | ;Call Graphics Manager    |
|      |         |            |        |        |                                         |                           |
|      |         |            | ;Draw  | an el  | llipse rotated                          | d 45 degrees              |
|      |         |            |        |        |                                         |                           |
|      | 010A    | 014800     | DRAW   | LXI E  | 3,0048H                                 | ;Specify 1/2 the          |
|      |         |            |        |        |                                         | ;horizontal size          |
|      | 0100    | 111800     |        | T.XT I | ,0018H                                  | Specify 1/2 the           |
|      |         |            |        |        | ,,0020.                                 | ;vertical size            |
|      | 0110    | 212D00     |        |        | . 045                                   | ;Rotate 45 degrees        |
|      |         |            |        |        | 1,045                                   |                           |
|      | 0113    | Da         |        | DB (   | D9H                                     | ;Move values to           |
|      |         |            |        |        |                                         | ;alternate registers      |
|      | 0114    | 3EOB       |        | MVI    | A,00BH                                  | ;Select extended          |
|      |         |            |        |        |                                         | ;ellipse routine          |
| 3888 | 0116    | 0600       |        | MVI    | В,000Н                                  | ;Specify a whole ellipse  |
|      | 0118    |            |        | MVI    | C,051H                                  | ;Value for shading        |
|      | 0110    | 01131      |        | 111 7  | C,05111                                 |                           |
|      |         |            |        |        |                                         | ; the interior            |
|      |         |            |        |        |                                         | ; Note: registers D and E |
|      |         |            |        |        |                                         | ; are not used            |
|      | 011A    | 213501     |        | LXI    | H, ELLIP                                | ;Point HL to              |
|      |         |            |        |        |                                         | ;ellipse coordinates      |
|      | 011D    | CD0C00     |        | CALL   | GRAF                                    | ; Call Graphics Manager   |
|      |         |            |        | V      |                                         | , call crapmed manager    |
|      |         |            | good:  | thro   | ah this routi                           | ne until the user         |
|      |         |            |        |        |                                         | ooard. Then return        |
|      |         |            |        |        | ey on the keyl                          | Joard. Then recurn        |
|      |         |            | ;to CI | / PI   |                                         |                           |
|      | 0100    | 0.003      | T 00D  | 3477T  | a atun                                  | Cat C to CD/W immut made  |
|      | 0120    |            | LOOP   |        | C, CINP                                 | ;Set C to CP/M input code |
|      | 0122    | CD0500     |        | CALL   | BDOS                                    | ;Call CP/M to             |
|      |         |            |        |        |                                         | ;get a character          |
|      | 0125    | FE00       |        | CPI    | 000H                                    | ; If zero, no key         |
|      |         |            |        |        |                                         | ;was typed                |
|      | 0127    | CA2001     |        | JZ     | LOOP                                    | ;If no key was            |
|      | V12/    | CUTOAT     |        | 54     | 1001                                    |                           |
|      | 0101    | 020000     |        | -      | 000011                                  | ;typed, loop              |
|      | UIZA    | C30000     |        | JMP    | 0000н                                   | ;Re-enter CP/M            |
|      |         |            |        |        |                                         | ;via warm boot            |
|      |         |            |        |        |                                         |                           |

```
;These values are the coordinates for the
                ;viewport
012D 0000
               VP
                           0000н
                      DW
                                        ;X minimum
012F 0000
0131 7F02
                                        ;Y minimum
                      DW
                           0000н
                      DW
                           027FH
                                        ;X maximum
0133 EF00
                                         ;Y maximum
                      DW
                           00EFH
                ;These values are the coordinates for
                ;the ellipse
0135 3F01
               ELLIP DW
                           013FH
                                         ;X1
0137 7700
                      DW
                           0077H
                                         ;Yl
0139
                      END
```

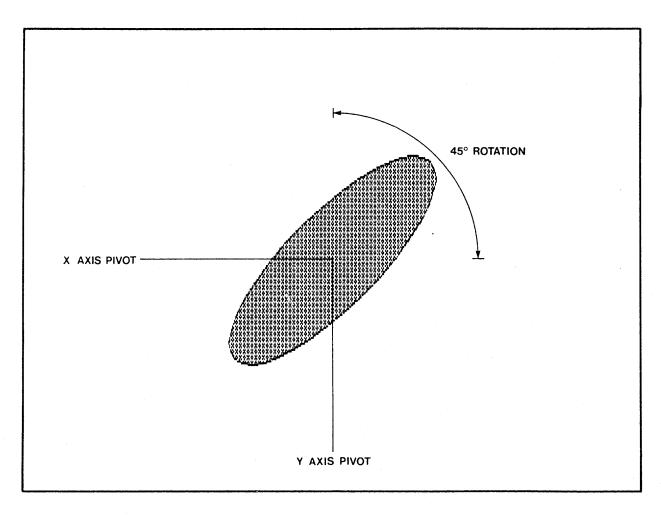

FIGURE 6
ROTATED ELLIPSE